Wi-Fi接続手順等について

## 1. Wi-Fiの接続手順

(1)クロムブックの右下部分をタップ(クリック)します。

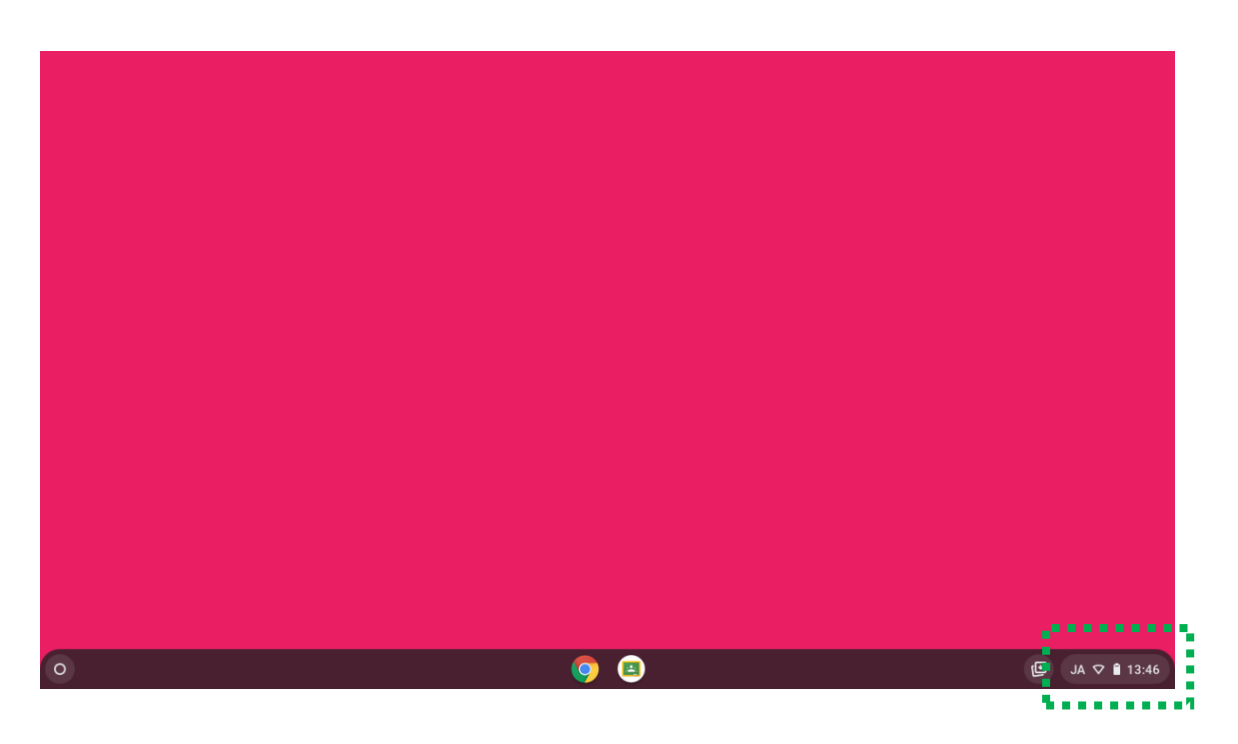

(2) <sup>●</sup> (Wi-Fiマーク)の右下の下↓をタップ(クリック)します。

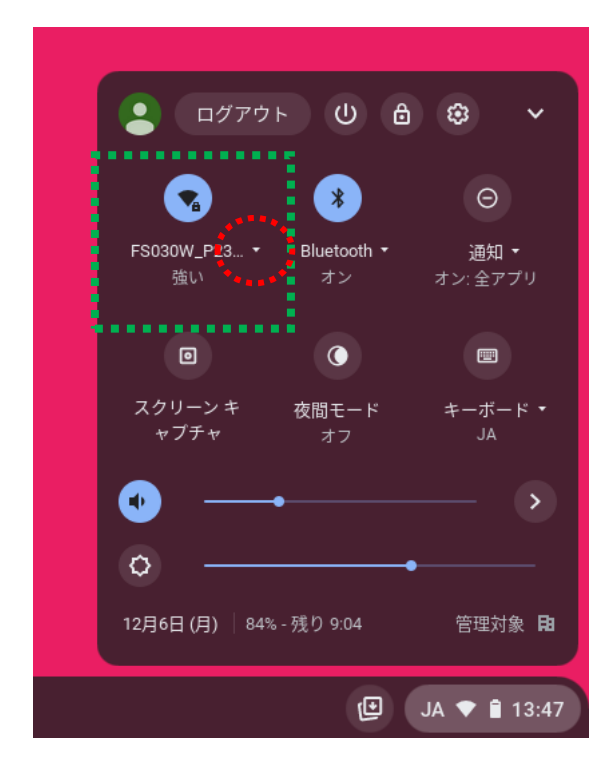

(3)利用可能な SSID(Wi-Fi)が表示されるので、ご家庭の SSID をタップ(クリック)します。

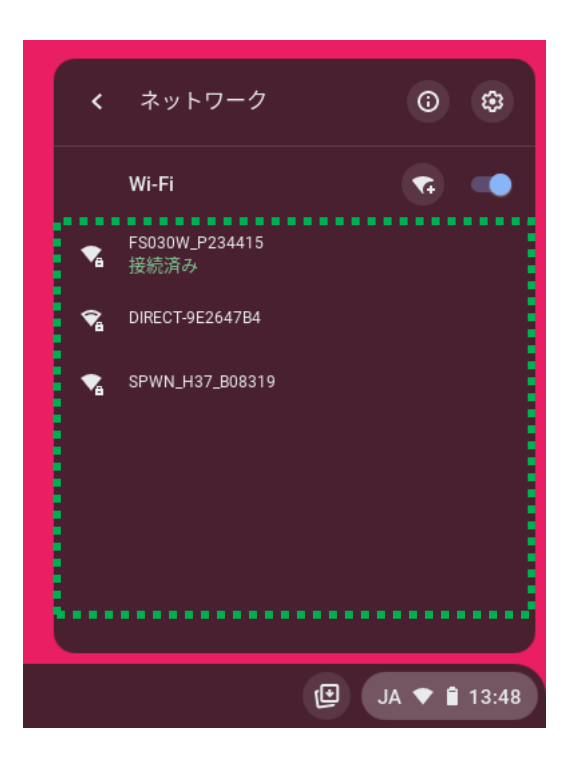

(4)ご家庭のWi-Fiのパスワードを入力し、接続をタップ(クリック)することで接続が可能です。

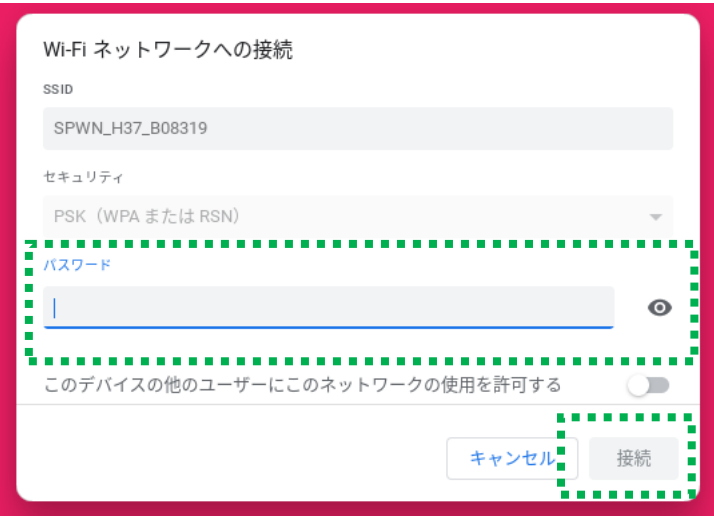

## 2. 充電ケーブルについて

クロムブックは、USB Tpye―Cに適合するケーブルを利用して一定程度給電が可能です。クロムブ ック本体の左右どちらかのコネクタにケーブルを接続します。ケーブルの仕様に応じて充電に必要となる時 間に違いが生じます。

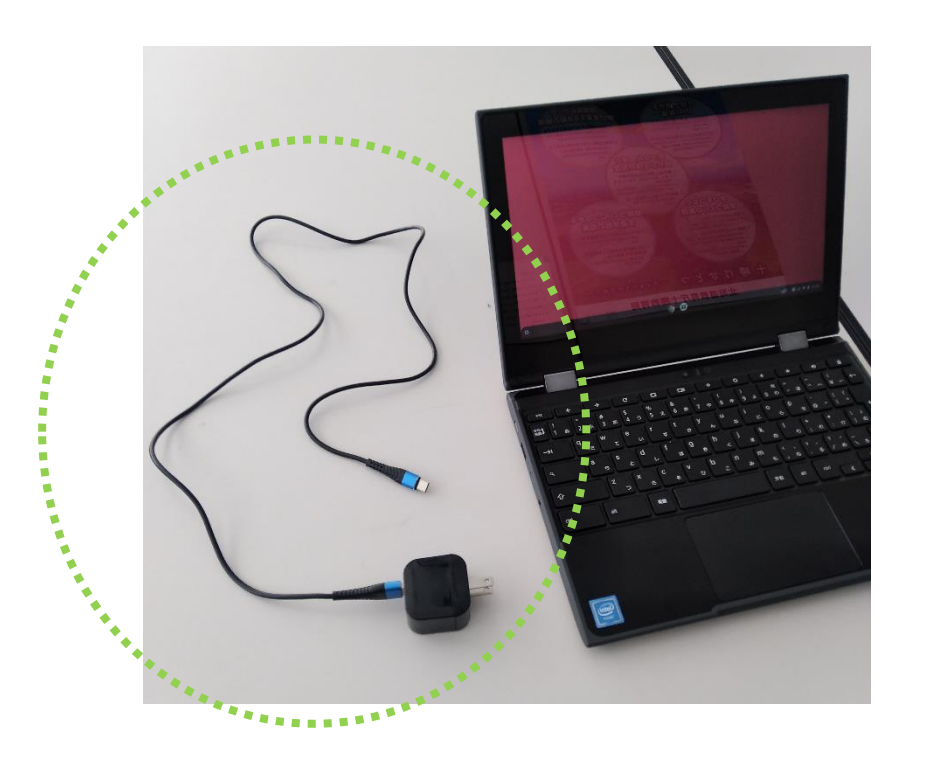

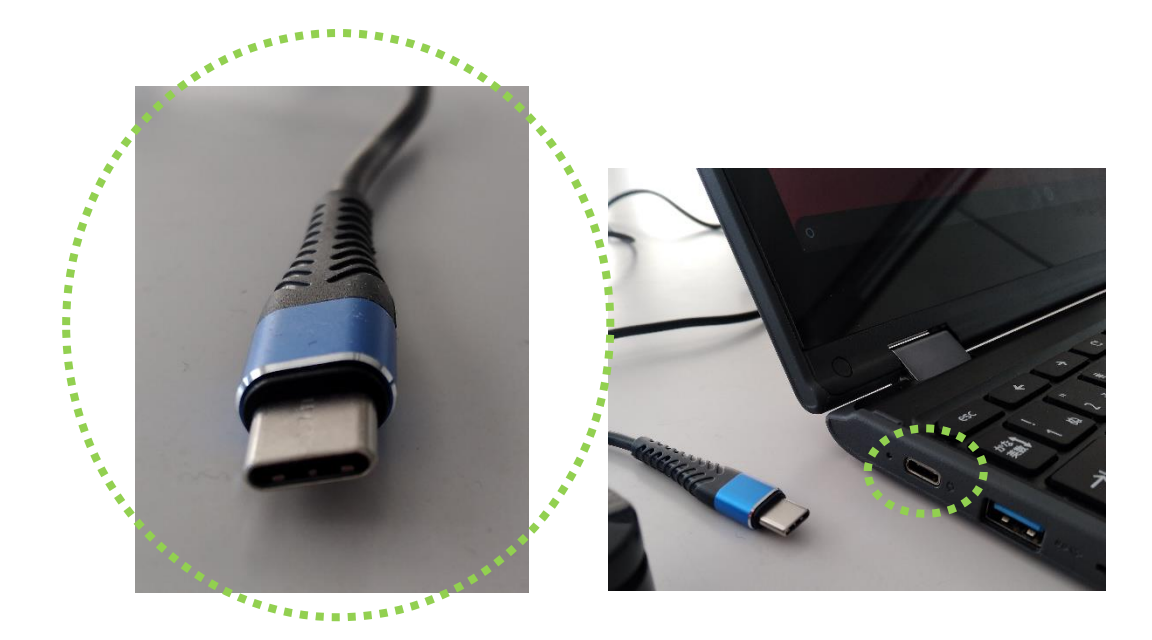